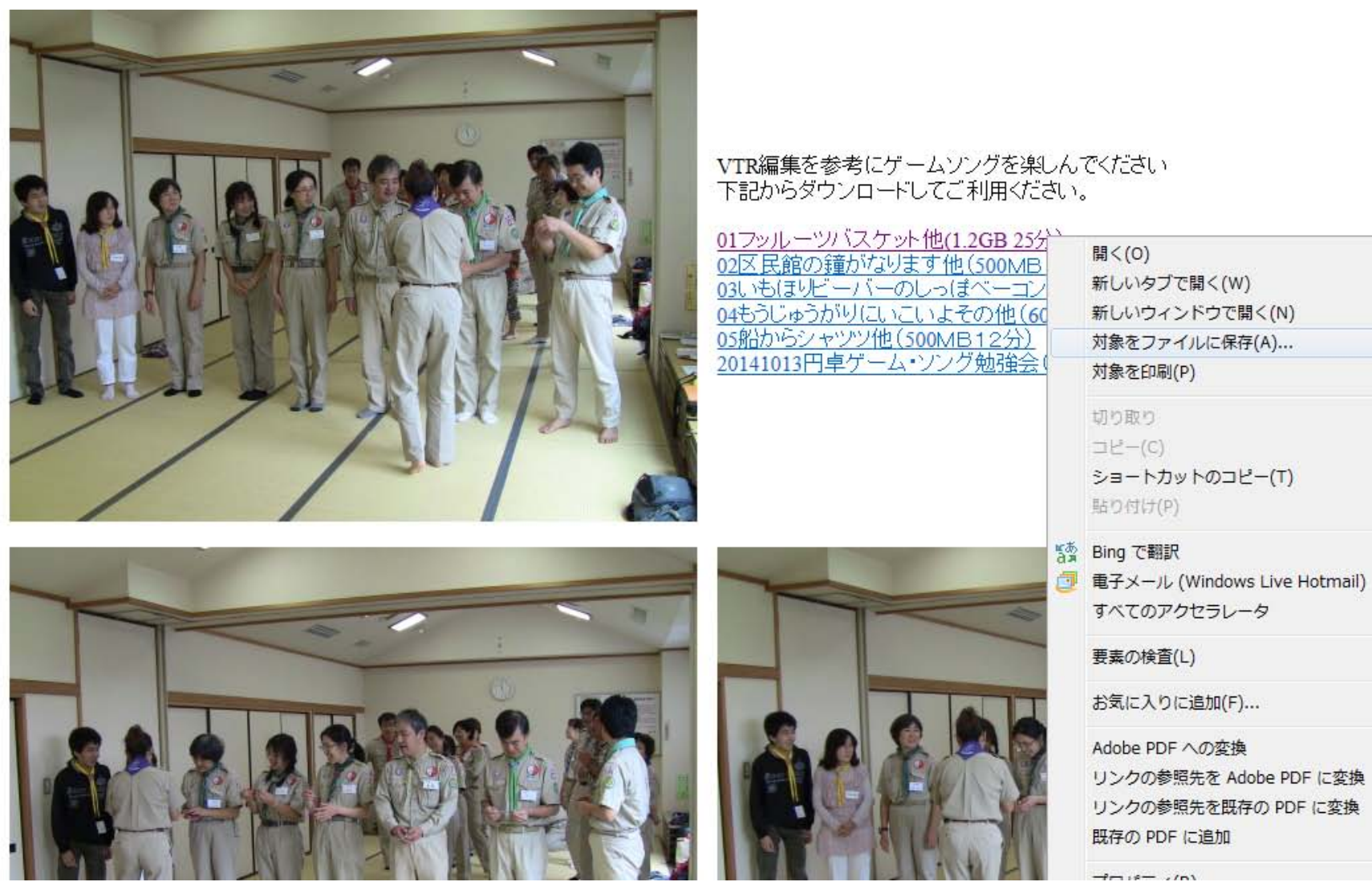

ダウンロード(保存)したい項目( 01 フッルーツバスケット他)にマウスをあててマウスの右ボタンを押すと(対象をファイルに保存)を選択して ダウンロード(保存)してご利用ください。ダウンロード(動画)データはそのまま再生できると思います。